# Notes from a simple Malware Analysis – 20160103 v.1.1

Dear readers, how are you? First all, Happy New Year! I wish an excellent 2016 for you! Unfortunately, as you should know, our subject is related to small concepts about malwares and it is never a pleasurable topic. Anyway, this time, I am going to show a short and summarized analysis of an educational malware, where I will not be showing a complete analysis (this practice would be only for a class) . The shortened procedure follows:

- 1. This malware was composed for two files: malw.exe and malw.sys.
- 2. It was made a quick static analysis before starting to analyzing the drive file (not shown here).
- 3. The malware presented a complicated issue. The executable (malw.exe) loaded the driver file (malw.sys), but it immediately unloaded it. Thus, there was a small issue because if we tried to analyze the malw.sys by using the kernel debugger (WinDbg) without executing the malw.exe, so the driver would not be in the memory and it will would be impossible to analyze it. Nonetheless, if we tried to analyze the malw.sys after the executable (malw.exe) having finished, the driver would already have been unloaded from memory by the malw.exe file. What was the solution? We needed to set a breakpoint after the driver has been loaded, but before it having been unloaded. It can be done inside the virtual machine where we were running the malware by using WinDbg because we could choose an appropriate address to breakpoint (from static analysis)
- 4. After having set the breakpoint, we run the malware and waited it to hit the breakpoint.
- 5. Now an interesting trick: from host machine (outside virtual machine), we executed WinDbg (a kernel debugger) and connected to virtual machine.
- 6. To acquire more information about the driver file, we executed the following command from WinDbg:

### kd> **!drvobj malw1**

Driver object (8496f030) is for: \*\*\* ERROR: Module load completed but symbols could not be loaded for Malw1.sys \Driver\Malw1 Driver Extension List: (id , addr) Device Object list:

- 7. As we are able to see, there was not any device associated to this drive.
- 8. To get a list of drivers objects found in the memory, we executed:

### kd> **!object \Driver**

Object: e15ae030 Type: (**84bf03b0**) Directory ObjectHeader: e15ae018 (old version) HandleCount: 0 PointerCount: 80

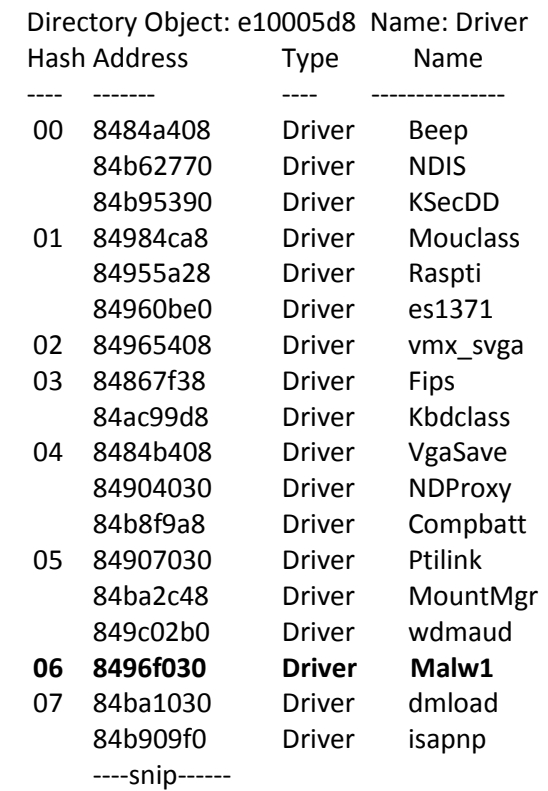

9. Making an overlay by composing the driver object with the driver object address and the DRIVER OBJECT structure, we got:

### kd> **dt \_DRIVER\_OBJECT 8496f030**

ntdll!\_DRIVER\_OBJECT +0x000 Type : 0n4 +0x002 Size : 0n168 +0x004 DeviceObject : (null) +0x008 Flags : 0x12 +0x00c DriverStart : 0xf7cad000 Void +0x010 DriverSize : 0xe80 +0x014 DriverSection : 0x8484be78 Void +0x018 DriverExtension : 0x8496f0d8 \_DRIVER\_EXTENSION +0x01c DriverName : \_UNICODE\_STRING **"\Driver\Malw1"** +0x024 HardwareDatabase : 0x80670ae0 \_UNICODE\_STRING "\REGISTRY\MACHINE\HARDWARE\DESCRIPTION\SYSTEM" +0x028 FastIoDispatch : (null) +0x02c DriverInit : 0xf7cad959 long +0 +0x030 DriverStartIo : (null) +0x034 DriverUnload : **0xf7cad486** void +0 +0x038 MajorFunction : [28] 0x804f354a long nt!IopInvalidDeviceRequest+0

10. As we knew the address of the function (DriverUnload) where the malware was unloaded (where we missed the chance of analyzing the driver and a service was installed – shown from static analysis), so we set a breakpoint:

kd> **bp 0xf7cad486**

11. We resumed the kernel in the WinDbg from host (as shown below) and, afterwards, we resumed it from WinDbg from virtual machine (not showed):

kd> **g**

Breakpoint 0 hit Malw+0x486: f7cad486 8bff mov edi,edi

12. Our code hit the breakpoint set in the Unload function. Next, we returned to WinDbg from host (outside virtual machine) by executing the WinDbg in step-in mode (**t** command) and step-over mode (**p** command):

kd> **t** Malw+0x489: f7cad489 8bec mov ebp,esp kd> **t** Malw+0x48b: f7cad48b 51 push ecx kd> **t** Malw+0x48c: f7cad48c 53 push ebx kd> **t** Malw+0x48d: f7cad48d 56 push esi kd> **t** Malw+0x48e: f7cad48e 8b3580d7caf7 mov esi,dword ptr [Malw+0x780 (f7cad780)]

### *(snip)*

```
kd> t
nt!RtlCreateRegistryKey:
805ddafe 8bff mov edi,edi
kd> t
nt!RtlCreateRegistryKey+0x2:
805ddb00 55 push ebp
```
## *(snip)*

```
kd> t
nt!RtlCreateRegistryKey+0x11:
805ddb0f e8b6f4ffff call nt!RtlpGetRegistryHandle (805dcfca)
kd> t
nt!RtlpGetRegistryHandle:
805dcfca 8bff mov edi,edi
```
## *(snip)*

kd> **t** nt!RtlAppendUnicodeToString: 8052804a 8bff mov edi,edi kd> **t** nt!RtlAppendUnicodeToString+0x2: 8052804c 55 push ebp kd> **t** nt!RtlAppendUnicodeToString+0x3: 8052804d 8bec mov ebp,esp

*(snip)*

```
kd> t
nt!RtlInitUnicodeString+0x14:
8052ad80 7422 je nt!RtlInitUnicodeString+0x38 (8052ada4)
kd> t
nt!RtlInitUnicodeString+0x16:
8052ad84 83c9ff or ecx,0FFFFFFFFh
kd> t
nt!RtlInitUnicodeString+0x19:
8052ad85 33c0 xor eax,eax
```
*(snip)*

```
kd> p
nt!RtlAppendUnicodeToString+0x1c:
80528066 8b4df4 mov ecx,dword ptr [ebp-0Ch]
kd> p
nt!RtlAppendUnicodeToString+0x1f:
80528069 8b7508 mov esi,dword ptr [ebp+8]
```
*(snip)*

- 13. We found fews functions:
	- **RtlCreateRegistryKey**  $\rightarrow$  it adds a key object in the registry along a given relative path.
	- **RtlpGetRegistryHandle**  $\rightarrow$  it gets a handle to a registry key.
	- **RtlAppendUnicodeToString**  $\rightarrow$  it concatenates a buffered unicode string and a  $' \setminus 0'$  terminated unicode string.
	- **RtlInitUnicodeString**  $\rightarrow$  it initializes a counted string of Unicode characters.
- 14. Analyzing these functions above, we could make a well educated guess and understood that the malware driver was trying to create few registry entries. Thus, we had to find some keys and it was the easy part because we only need to examine the arguments pushed on stack by the malware to find them:

```
kd> p
Malw+0x4a2:
f7cad4a2 6840d6caf7 push offset Malw+0x640 (f7cad640)
kd> p
Malw+0x4a7:
f7cad4a7 57 push edi
kd> p
Malw+0x4a8:
```
f7cad4a8 ffd6 call esi kd> **p** Malw+0x4aa: f7cad4aa 68a8d5caf7 push offset Malw+0x5a8 (**f7cad5a8**) kd> **p** Malw+0x4af: f7cad4af 57 push edi kd> **p** Malw+0x4b0: f7cad4b0 ffd6 call esi

*(snip)*

kd> **du f7cad5a8** f7cad5a8 "\Registry\Machine\SOFTWARE\Polic" f7cad5e8 "ies\Microsoft\WindowsFirewall\Do" f7cad628 "mainProfile"

#### kd> **du f7cad640**

f7cad640 "\Registry\Machine\SOFTWARE\Polic" f7cad680 "ies\Microsoft\WindowsFirewall"

- 15. Looking for these registry keys on the Internet we could find that they are responsible for Windows XP Firewall and that the malware was trying to disable the Windows Firewall.
- 16. Finally, we listed the kernel modules to find the address of the malware because its address in WinDbg is different from disassembler (IDA Pro) and we needed to rebased it in the IDA Pro. Therefore, we executed:

kd> **lm**

start end module name 7c900000 7c9af000 ntdll (pdb symbols) c:\symbols\ntdll.pdb\1751003260CA42598C0FB326585000ED2\ntdll.pdb 804d7000 806cf580 nt (pdb symbols) c:\symbols\ntkrnlpa.pdb\30B5FB31AE7E4ACAABA750AA241FF3311\ntkrnlpa.pdb 806d0000 806f0300 hal (deferred)

*(snip)*

f7b7d000 f7b7ea80 ParVdm (deferred) 7baf000 f7bafc00 audstub (deferred) f7c18000 f7c18d00 dxgthk (deferred) f7cad000 f7cade80 Malw (no symbols) f7cdd000 f7cddb80 Null (deferred) Unloaded modules: f421d000 f4248000 kmixer.sys f7d18000 f7d19000 drmkaud.sys f4248000 f426b000 aec.sys f76b3000 f76c0000 DMusic.sys f76a3000 f76b1000 swmidi.sys

f7b29000 f7b2b000 splitter.sys f7643000 f764e000 imapi.sys f7633000 f763c000 processr.sys f78fb000 f7900000 Cdaudio.SYS f6c22000 f6c25000 Sfloppy.SYS

17. Using this value, we could calculate the this offset to rebase the malware in the IDA Pro:

kd> **? (0xf7cad486 - 0xf7cad000)** Evaluate expression: 0x486

18. It's perfect! We lauched the IDA Pro and opened the Malw.sys driver file. Afterwards, we could have either mentally added this offset during the our analysis or made the rebasing by going to **Edit → Segment → Rebase Program** by changing the base address value with the start address of Malw.sys driver (f7cad000).

Please, let' s remember that it was an educational malware, but you can repeat the same procedure during your real cases. Additionally, it was a very simple case, which I omitted several points (I didn' t show the static analysis, for example).

Have a nice day.

Alexandre Borges. (LinkedIn[: http://www.linkedin.com/in/aleborges\)](http://www.linkedin.com/in/aleborges)